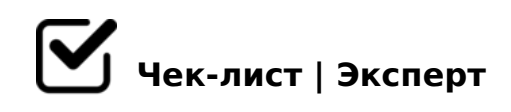

## **Чек - лист по поводу instagram**

Обработка фотографий

## Что тут ты можешь найти

*Сейчас вы прочитаете приложения для обработки фотографий*

ОБРАБОТКА ФОТО Что-то вообще такое обработка? Обработка – это творчество и часть нашего самовыражения и вообще можно сказать картинка всего. Я всегда считал что обработка это вообще не нужная вещь и именно наверное поэтому фотки были не очень. Обработкой конечно лучше слишком не перебарщивать, но с ее помощью можно сделать исходник более живым и атмосферным. Тем более в блоге нужен красивый визуально и без обработки это вряд ли получится. КОРЕКЦИЯ И ЦВЕТОКОРРЕКЦИЯ СВЕТА Коррекция света — это первое, что нужно сделать при работе с изображением, так как нужно что бы фото было не слишком яркое ну или не слишком темное. Я советую использовать приложение для этого - LIGHTROOM Используйте в ней такие параметры как «Контраст», «Свет», «Экспозиция», «Тени» и.т.д Цветокоррекция – это изменения цветов исходного изображения. Я в основном использую только одно приложение для обработки это- VSCO и цветокоррекция там тоже очень хорошая. Основные параметры цветокоррекции: 1) Температура снимка. В Lightroom он находится в разделе «Цвет», а в VSCO называется «Баланс белого». Ползунок «Температура» делает фото более «теплым» (преобладают желтые оттенки) или «холодным (преобладают оттенки синего). 2) Насыщенность. Это то, насколько сочно и ярко выглядит картинка.В VSCO он так и называется, а в Lightroom его можно найти в том же разделе «Цвет». КАК ЗАМЕНИТЬ ОДИН ЦВЕТ НА ДРУГОЙ Самое удобное и бесплатное приложение это Photoshop Fix Итак что мы делаем? • Выбираем инструмент «Краска». • Настраиваем нужный цвет, непрозрачность, жесткость на панели справа. • При необходимости максимально приближаем картинку и аккуратно В этом приложении есть много полезных функций, таких как: ПЛАСТИКА,

!" 8.B.4 !0<0O :@CB0O DC=:F8O 2 Photoshop Fix MB> « >AAB0=>2;5=85». =0 ?>72>;O5B «AB5@5BL» A D>B> =5=C6=K5 45E ? @ K | 8: = 0 : > 65, < C A > @ = 0 4 > @ > 35 8;8; N 4 8 = 0 7 0 4 = 5 < ?; 0 = 5. B 0 ?>3>2>@8< 0 ?@5A5B0E, GB> 65 MB> B0:>5? @5A5B MB> A>E@0=5==K5 =0AB@>9:8, :>B>@K5 2K <>65B5 ?@8<5=8BL : =>2K< D>B>3@0D8O<. !0< O 8A?>;L7CN ?@ ANALOG. 064K9 <>65B A>740BL A2>9 ?@5A5B, => 5A;8 2K =5 E>B8B5 2>B 20< ?>41>@:0 2A5E ?@5A5B>2:

!>740=> A ?><>ILN >=;09= A5@28A0 '5:-;8<u>MtBp|s://Ac?h&@kBists</u>.expert

[:0: MB> C1@](https://checklists.expert/page/help#white-label)0BL?